$\pmb{\times}$ 

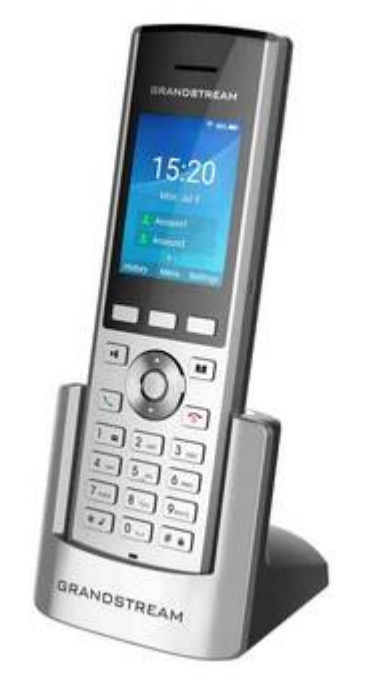

## **Grandstream WP820**

## **Connecting the WP820 to WiFi**

## **With the WP820 powered on:**

- 1. Press **Menu**
- 2. Navigate to the **Settings** menu (gear icon) > **Network Settings** > **Wi-Fi Settings**
- 3. Set WiFi to **On**.
- 4. Go down to **Wi-Fi Settings** and select the correct network from the displayed list.
- 5. Enter the password. Special characters are available via the \* key.

## $\pmb{\times}$

From: <https://wiki.ring-u.com/wiki/>- **support wiki**

Permanent link: **<https://wiki.ring-u.com/wiki/doku.php?id=grandstream-wp820&rev=1655324584>**

Last update: **2022/06/15 20:23**